## Instructions to Quick Access ComTrader

In order to connect to M7 Trading PROD OPCOM you must access the following address in your web browser http://m7trading.deutsche-boerse.com/xrpm-prod/ (See picture below)

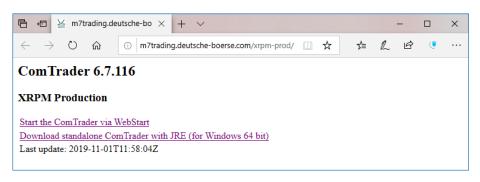

Figure 1

In this page you have two options to start the application.

In the first one you can access the ComTrader via WebStart as shown below:

Click Start the ComTrader via WebStart (! in this scenario you must have at least version Java 8.60 !)

| 🛩 ComTrader 6.7.116                                                  | – 🗆 X               |  |  |  |  |
|----------------------------------------------------------------------|---------------------|--|--|--|--|
| General Profile Help                                                 |                     |  |  |  |  |
| Exchange Login<br>Enter user id and password to connect to exchange. | opcom<br>production |  |  |  |  |
| User                                                                 | Degin               |  |  |  |  |
|                                                                      | 🖙 Logout            |  |  |  |  |
| Password                                                             |                     |  |  |  |  |
| Password                                                             | Forgotten password  |  |  |  |  |
|                                                                      |                     |  |  |  |  |
| Action in case of disconnection:                                     |                     |  |  |  |  |
| No Action                                                            |                     |  |  |  |  |
| O Deactivate orders on trader level                                  |                     |  |  |  |  |
| O Deactivate orders on account level                                 |                     |  |  |  |  |
|                                                                      |                     |  |  |  |  |
| Safeguards Connection                                                |                     |  |  |  |  |

Figure 2

You must fill the empty boxes with User and Password provided by OPCOM.

If you are behind a proxy you must click on the Connection tab located in bottom left of the window and enter your proxy details. (See picture below)

| ComTrader 6.7.116                                                    | – 🗆 X                |
|----------------------------------------------------------------------|----------------------|
| General Profile Help                                                 |                      |
| Exchange Login<br>Enter user id and password to connect to exchange. | opcom<br>production  |
| User<br>user id                                                      | ⊕ Login<br>G+ Logout |
| Password Password                                                    | Forgotten password   |
| HTTP Proxy   Host Port User Name  Port User Name User Name           | Password             |
| Safeguards Connection                                                |                      |

Figure 3

The second option is to Download standalone ComTrader with JRE (for Windows 64 bit).

Click **Download standalone ComTrader with JRE (for Windows 64 bit).** You will be prompted by a popup to save the archive to your Computer.

| What do you want to do with comtrader-static-6.7.116-XRPM- |      |        |        |   |
|------------------------------------------------------------|------|--------|--------|---|
| prod.zip (144 MB)?                                         | Open | Save ^ | Cancel | × |
| From: m7trading.deutsche-boerse.com                        |      |        |        |   |
|                                                            |      |        |        |   |

Figure 4

After that you need to extract the archive as shown below.

| Name                                                                                                    |                              | Date modified      | Туре  |                         | Size             |                                                                               |   |
|----------------------------------------------------------------------------------------------------|------------------------------|--------------------|-------|-------------------------|------------------|-------------------------------------------------------------------------------|---|
| comtrader-static-6.7.116-XRPM-                                                                                                    | nrod.zin                     | 11/11/2019 11:05   | Compr | essed (zipp             | 147,580 KB       |                                                                               |   |
|                                                                                                    | Open<br>Open in<br>Extract A | new window         |       |                         |                  |                                                                               |   |
|                                                                                                    | 7-Zip                        |                    | >     | Open ar                 | rhive            |                                                                               |   |
|                                                                                                    | CRC SH                       |                    | >     | Open ar                 | chive            |                                                                               | > |
|                                                                                                    | Pin to St<br>Edit with       | art<br>1 Notepad++ |       | Extract fi<br>Extract ⊢ |                  |                                                                               |   |
|                                                                                                    | Sign and                     | l encrypt          |       |                         |                  | atic-6.7.116-XRPM-prod\"                                                      |   |
| 6                                                                                                    | More Gp                      | ogEX options       | >     | Test arch               |                  |                                                                               |   |
| Let a construct the second second sec | Share Open wi                | ith                | >     |                         | ss and email     | 6746 VON4                                                                     |   |
| œ                                                                                                    | Give acc                     | ess to<br>malware  | >     | Compre                  | ss to "comtrader | r-6.7.116-XRPM-prod.zip.7z"<br>-static-6.7.116-XRPM-prod.zip.7z" and email    |   |
|                                                                                                    | ·                            | previous versions  | —[    |                         |                  | :-6.7.116-XRPM-prod.zip.zip"<br>:-static-6.7.116-XRPM-prod.zip.zip" and email |   |
|                                                                                                    | Send to                      |                    | >     |                         |                  |                                                                               |   |
|                                                                                                    | Cut<br>Copy                  |                    |       |                         |                  |                                                                               |   |
|                                                                                                    | Create s<br>Delete           |                    |       |                         |                  |                                                                               |   |
| _                                                                                                    | Rename<br>Properti           |                    |       |                         |                  |                                                                               |   |

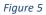

Access the **ComTrader-6.7.116-XRPM-prod** folder and double **ComTrader-6.7.116-6G-XRPM-prod.exe** (Figure 6).

NOTE: The file with 4G in the name needs at least 6GB of RAM.

The file with 6G in the name needs at least 8GB of RAM.

| Name                                 | Date modified      | Туре        | Size      |
|--------------------------------------|--------------------|-------------|-----------|
| 📙 jre                                | 11/1/2019 12:59 PM | File folder |           |
| 💥 ComTrader-6.7.116-4G-XRPM-prod.exe | 11/1/2019 12:59 PM | Application | 39,697 KB |
| ComTrader-6.7.116-6G-XRPM-prod.exe   | 11/1/2019 12:59 PM | Application | 39,697 KB |

## Figure 6

You must fill the empty boxes with User and Password provided by OPCOM.

If you are behind a proxy you must click on the Connection tab located in bottom left of the window and enter your proxy details. (See picture below)

| ComTrader 6.7.116                                                                               | – 🗆 X                                                                 |
|-------------------------------------------------------------------------------------------------|-----------------------------------------------------------------------|
| General Profile Help                                                                            |                                                                       |
| Exchange Login Enter user id and password to connect to exchange.                               | production                                                            |
| User<br>user id<br>Password<br>Password                                                         | <ul> <li>Login</li> <li>Logout</li> <li>Forgotten password</li> </ul> |
| No Proxy<br>Host Port User Name<br>Paddress or hostname Port User Name<br>Safeguards Connection | Password<br>Password                                                  |

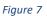

Reports are generated for report user who belongs to the market participant (member).

All trading related activities are documented in XML reports which are generated based on data of the M7 Trading PROD OPCOM and can be downloaded via the WebGUI accesible with reporting user credentials at:

https://prod1.opcom.m7.deutsche-boerse.com:60080

or

https://prod2.opcom.m7.deutsche-boerse.com:60080

## For ComTrader to run smoothly, you should also allow access to:

Servers prod1.profiles.m7.deutsche-boerse.com and prod2.profiles.m7.deutsche-boerse.com on port 60000

and

Servers prod1.opcom.m7.deutsche-boerse.com and prod2.opcom.m7.deutsche-boerse.com on port 50080.